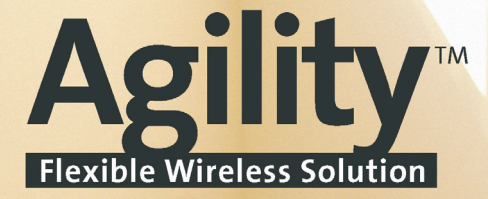

# Manuel d'utilisation

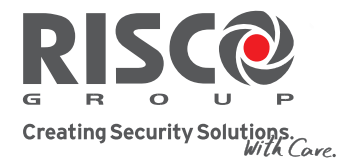

**Alarme** 

**UNIVERSITY** 

riscogroup.com

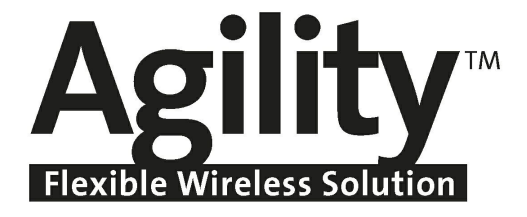

# **Manuel d'utilisation**

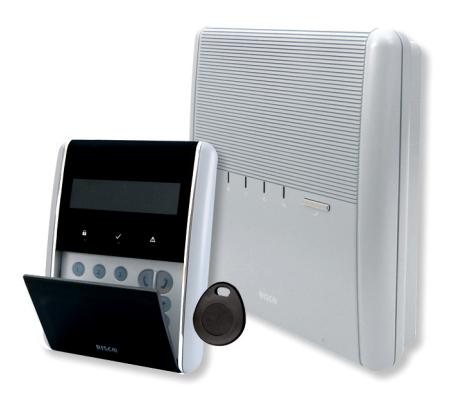

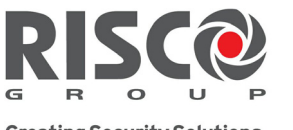

Creating Security Solutions.<br>With Care.

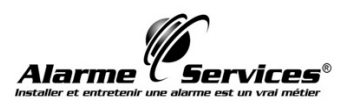

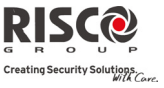

### Notice importante

Ce guide est offert mais reste sujet aux conditions et restrictions suivantes :

- $\mathbf{C}$ Ce guide contient des informations propriétés de RISCO Group. Ces informations sont fournies dans le but d'assister de manière explicite et correcte les utilisateurs autorisés du système.
- Q Aucune partie du contenu ne sera employée dans un but autre que celui autorisé, ne sera divulguée à un tiers ou une société, ou ne sera reproduite par un moyen quelconque, électroniquement ou mécaniquement, sans l'autorisation expresse et écrite de RISCO Group.
- Q Les informations contenues dans le dit document ne sont fournies qu'à titre d'illustrations et de références.
- $\mathbf{C}$ Les données de ce document sont sujettes à changement sans notice préalable.
- Q Les marques, noms individuels et données utilisés dans les exemples cités dans ce document sont la propriété de leurs détenteurs respectifs.

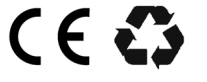

Tous droits réservés. © RISCO Group 2010 Mars 2010

### Manuel d'utilisation

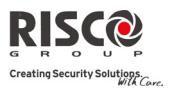

### **Table des matières**

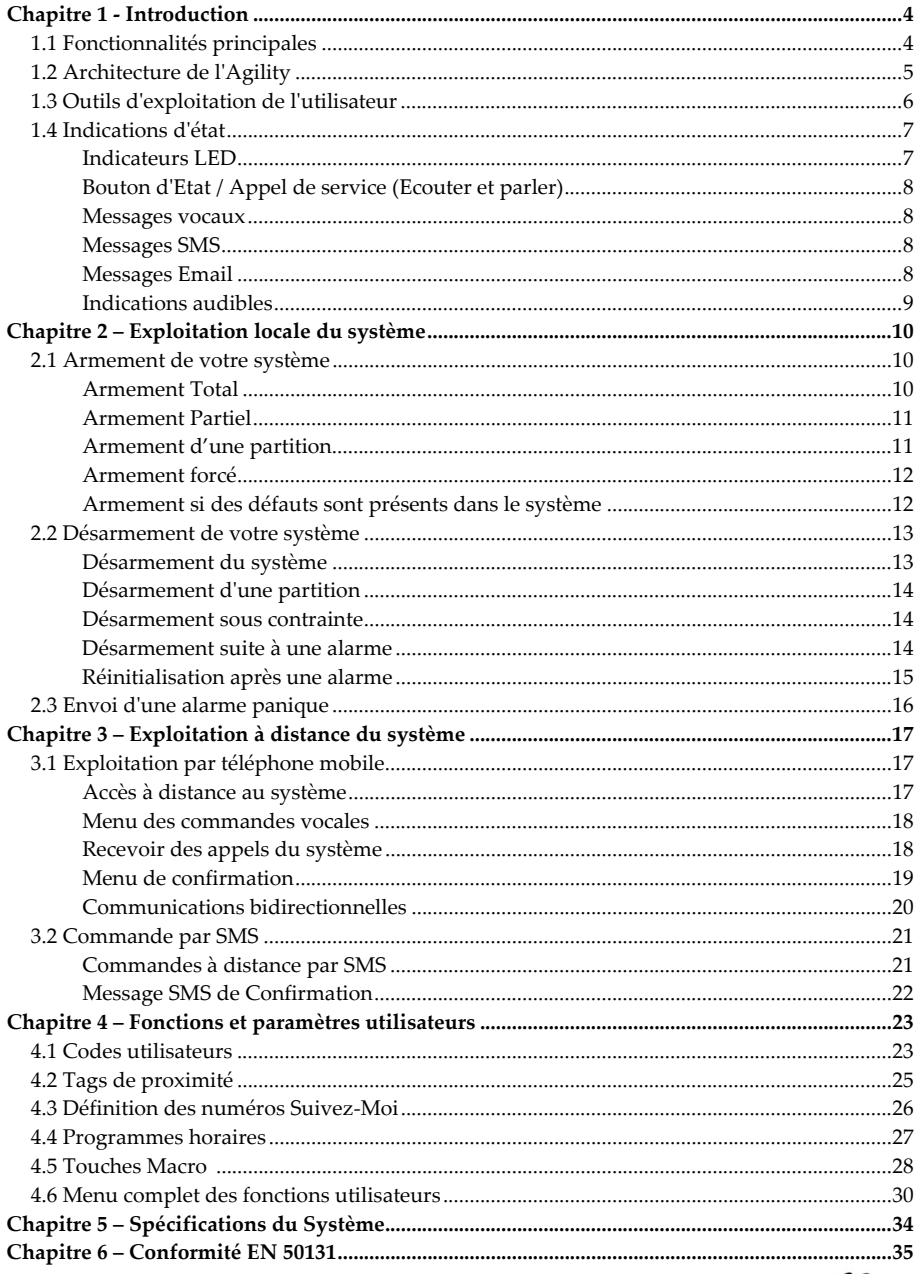

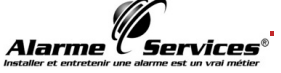

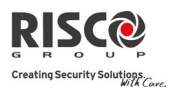

### Chapitre 1 - Introduction

Félicitations pour l'achat de votre système de protection flexible sans fils **Agility** – de RISCO Group. Lʹ**Agility** a été spécifiquement conçue pour répondre à une large gamme de besoins en sûreté, sécurité et domotique pour de nombreuses applications résidentielles et de petites entreprises.

Votre **Agility** est conçue pour observer les états anormaux et informer le système sur l'état d'une porte, fenêtre, couloir, pièce ou zone protégée. Les informations d'état peuvent être aussi bien visuelles que sonores. Une information d'état peut aussi être transmise vers un centre de télésurveillance ou vers votre appareil téléphonique mobile au moyen de messages vocaux facilement compréhensibles, mais aussi au moyen de SMS ou de messages email.

Ce manuel décrit de quelle manière vous devez utiliser votre système. Il vous guidera parmi les instructions de programmation liées aux fonctionnalités principales du système et vous indiquera les commandes dʹarmement et de désarmement de base du système.

### 1.1 Fonctionnalités principales

- $\mathbf{Q}$ Jusquʹà 32 zones sans fils (détecteurs sans fils monodirectionnels et bidirectionnels) + 4 zones câblées facultatives (uniquement avec l'extension d'E/S)
- $\mathbf{Q}$ 32 codes utilisateurs + code Responsable Général
- $\mathbf{C}$ 4 niveaux dʹautorité fixes pour lʹutilisateur
- Q Tags de proximité pour chaque utilisateur
- Q 3 partitions
- Q 3 claviers sans fils (monodirectionnels ou bidirectionnels)
- $\mathbf{Q}$ 3 sirènes sans fils (intérieures ou extérieures)
- $\mathbf{C}$ 8 télécommandes (monodirectionnelles ou bidirectionnelles)
- $\mathbf{Q}$ Journal de 250 évènements
- Q 16 destinations Suivez‐Moi
- Q 4 sorties (extension dʹE/S)
- Q Prise en charge X‐10 (extension d'E/S)
- $\mathbf{C}$ 4 zones filaires (extension d'E/S)

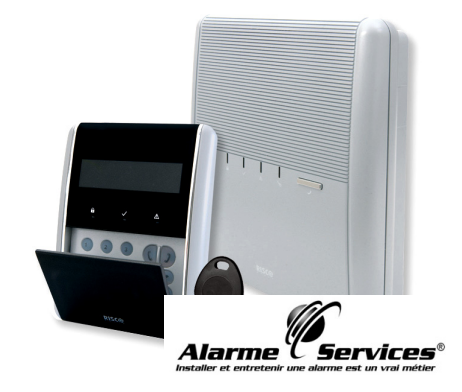

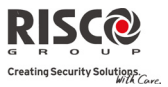

### 1.2 Architecture de l'Agility

Votre **Agility** contrôle une série de capteurs, détecteurs et contacts placés dans les locaux, qui offrent une protection extérieure, périmétrique et intérieure contre les intrusions. Le système est supervisé ce qui veut dire que la centrale surveille l'état de chaque capteur pour détecter tout problème. Dans le cas où la centrale détecterait un problème, cela sera indiqué par des bips et des lumières dʹindications placées sur la centrale elle‐même.

Le schéma ci-dessous vous donne une image des différents composants du système :

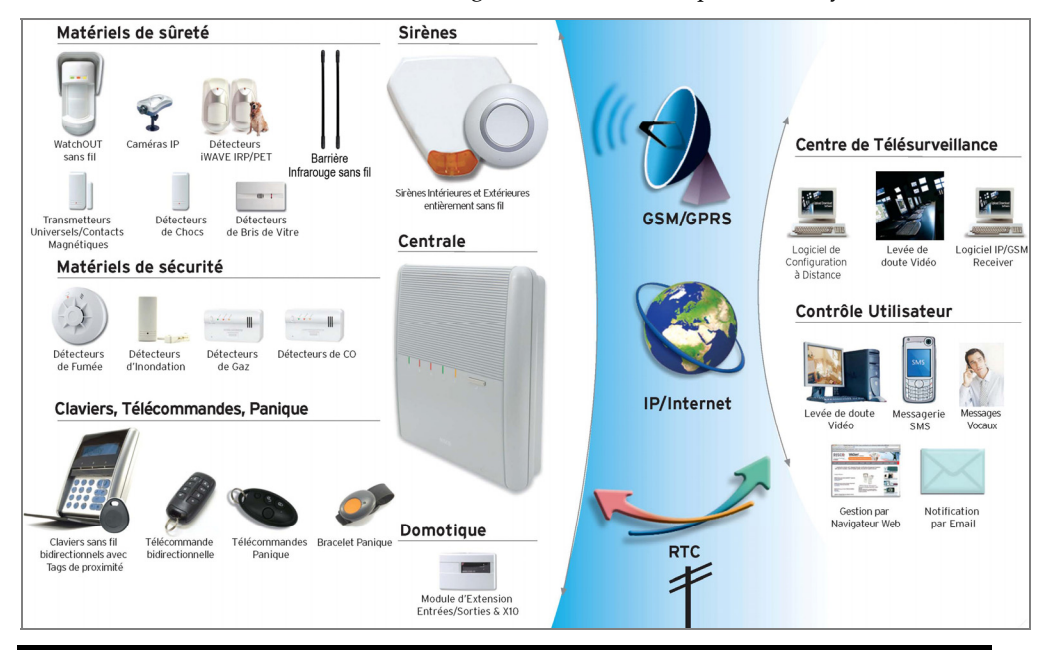

**Remarque :** L'application de navigation web sera disponible pour les contrôles utilisateurs dans une version future d'Agility.

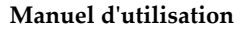

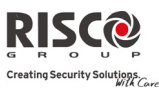

### 1.3 Outils d'exploitation de l'utilisateur

Le système **Agility** peut être exploité à l'aide de plusieurs périphériques, certains d'entreeux étant bidirectionnels. Si vous avez acquis un appareil bidirectionnel, votre système est en mesure de retourner une indication dʹétat de la centrale au périphérique, pour chaque commande envoyée.

Suivant les éléments achetés, vous aurez la possibilité d'exploiter votre système de la manière suivante :

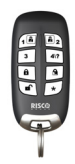

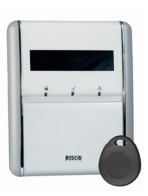

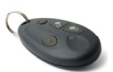

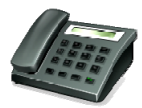

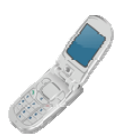

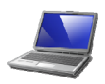

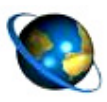

### **Télécommande bidirectionnelle 8 boutons :**

Grâce à la télécommande bidirectionnelle à 8 boutons, vous pouvez armer, désarmer le système, envoyer une alarme panique, activez les sorties, etc... Comme elle est bidirectionnelle, la télécommande reçoit de la centrale une indication dʹétat, via ses 3 LED colorées et son buzzer interne, pour chaque commande envoyée. Pour des raisons de sécurité optimale, les commandes peuvent être définies pour n'être activées qu'avec un code PIN à 4 chiffres.

### **Clavier bidirectionnel Agility**

Grâce au clavier bidirectionnel sans fils, vous pouvez programmer et exploiter votre système selon vos besoins. Grâce à son système bidirectionnel, le clavier reçoit une indication dʹétat pour chacune des commandes envoyées à la centrale. Pour vous servir des fonctions du clavier vous avez la possibilité d'utiliser soit un code soit un Tag de proximité.

### **Télécommande 4 boutons :**

En utilisant les télécommandes 4 boutons, vous pouvez armer, désarmer, provoquer une alarme panique ou piloter une sortie programmable. **Exploitation par téléphone :** 

Grâce à un téléphone mobile ou un clavier Touch‐tone, il est possible dʹexécuter des fonctions à distance, comme lʹarmement, le désarmement du système, parler ou écouter dans les locaux, etc... Le système est également en mesure de vous offrir des informations audibles, comme lʹoccurrence dʹun évènement ou lʹétat de votre système.

### $SMS$  **:**

Si votre système est équipé d'un module GSM/GPRS, vous pourrez recevoir des informations sur le système, comme lʹoccurrence dʹun évènement, par SMS. Il est également possible dʹutiliser des commandes SMS pour armer et désarmer le système.

### **Logiciel de configuration :**

Le logiciel de configuration de RISCO Group permet à l'installateur de programmer et dʹexploiter le système localement ou à distance**.**

### **Navigateur Web :**

Grâce au Web, vous pouvez exécuter une variété de fonctions sur votre système, comme l'armement, le désarmement du système, l'activation des sorties ou recevoir des informations d'état et afficher le journal des évènements. Cette application sera disponible dans une future version de Agility.

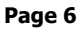

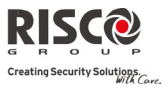

### 1.4 Indications d'état

### Indicateurs LED

Les indicateurs LED fournit des indications typiques du système, comme expliqué cidessous. Certains de ces indicateurs ont plusieurs fonctions qui sont décrites plus loin dans ce manuel.

### LED d'alimentation (verte)

La LED d'alimentation indique le fonctionnement du système.

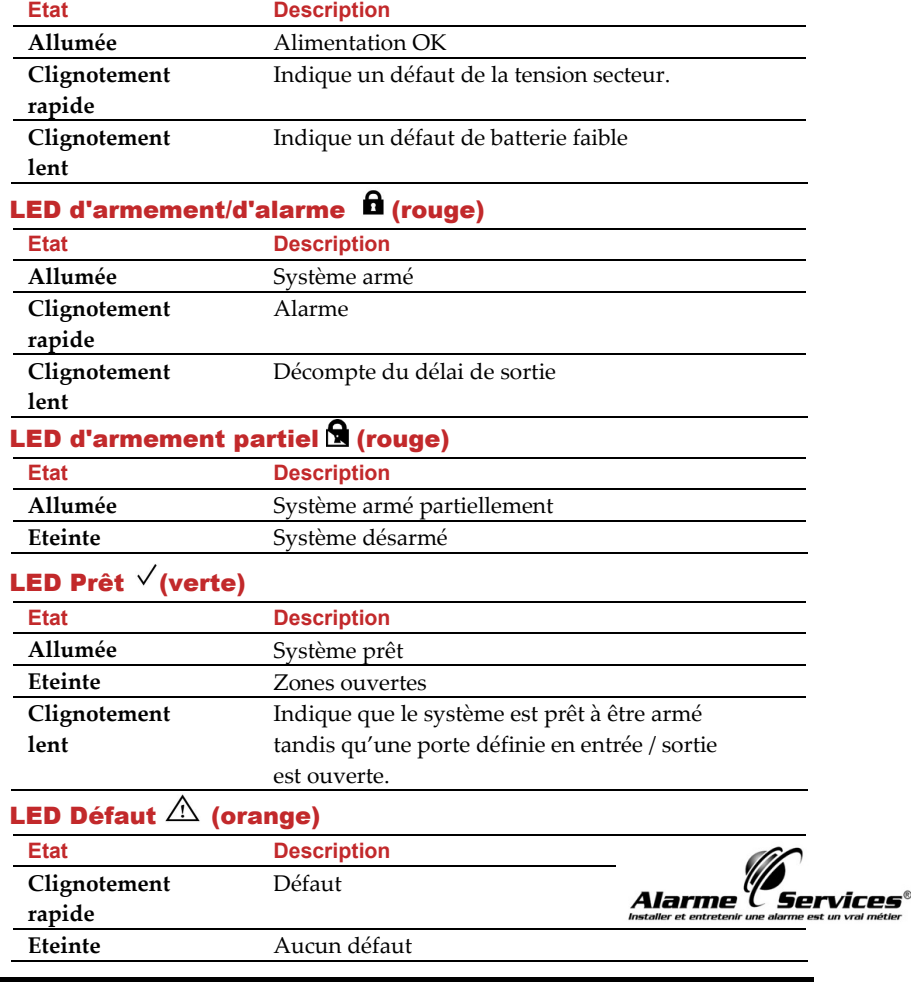

**Remarque :** Lorsque toutes les LED se mettent à clignoter les unes après les autres, le système se trouve en mode d'installation.

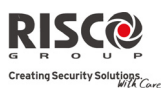

### Bouton d'Etat / Appel de service (Ecouter et parler)

Le bouton situé sur l'unité principale peut être défini en tant qu'indicateur de l'état du système ou comme un bouton S.O.S. Lorsque l'on appuie dessus, un appel de service sera établi vers le centre de télésurveillance, qui par la suite activera une communication bidirectionnelle avec les locaux.

### Messages vocaux

Trois sortes de messages vocaux peuvent être écoutés en utilisant lʹ**Agility,** localement ou à distance sur votre téléphone mobile :

- $\mathbf{Q}$ **Messages Evénement :** sur occurrence dʹun évènement, **lʹAgility** initiera un appel vers un numéro de téléphone Suivez‐moi (SM). De cette manière, le système vous avertira de certains états de sécurité via un message événement vocal préenregistré.
- Q **Messages dʹEtat :** sur accès à distance au système, par lʹémission dʹun appel à partir dʹun téléphone mobile ou par la réception dʹun appel du système, **lʹAgility** annonce lʹétat actuel du système en émettant un message dʹétat vocal préenregistré**.**
- $\mathbf{C}$ **Messages Locaux :** sur occurrence dʹun évènement ou lors dʹopérations au clavier effectuées par lʹutilisateur, **lʹAgility** peut être définie pour donner divers messages locaux aux occupants.

### Messages SMS

Grâce au module GSM/GPRS, le système peut envoyer par SMS, des messages dʹévènements prédéfinis à un numéro de téléphone Suivez‐moi (SM), qui vous informeront de lʹétat du système de sécurité et de certains évènements apparus dans le système.

Par exemple :

Système Agility 30/11/2005 10:10 Alarme intrusion Partition 1 Entrée

### Messages Email

Grâce au module IP de l'Agility, le système peut envoyer des messages d'évènements prédéfinis par email à des adresses email prédéfinies, qui vous informeront de lʹétat du système de sécurité et de certains évènements apparus dans le système.

Par exemple :

*Objet : Message dʹalarme : Alarme intrusion Nom du système : Résidence de John Evènement : Alarme incendie, zone 5, porte dʹentrée Date : 01 Avril 2008 ; 16h12 Partition : Partition 1, premier étage Contact de service : Centre de télésurveillance 01, 03‐5676778*

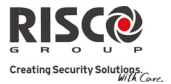

### Indications audibles

En plus d'une lecture visuelle via les LED, lʹAgility peut aussi, lors de certains événements diffuser des messages audibles.

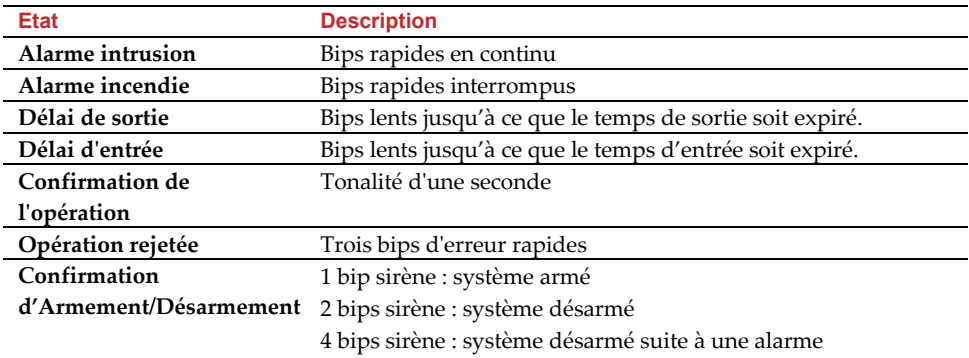

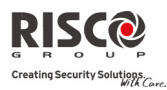

### Chapitre 2 – Exploitation locale du système

### 2.1 Armement de votre système

L'armement de votre système met les détecteurs en état d'activer une alarme quand une intrusion est commise. La procédure d'armement peut être suivie d'un message local (si défini ainsi).

Avant d'armer le système, vérifiez la LED Prêt  $\checkmark$  et assurez-vous que le système est prêt à être armé. Sinon, sécurisez ou excluez les zones violées, puis poursuivez.

Un défaut d'armement sera indiqué par le système.

Votre **Agility** offre les modes d'armement suivants :

**Remarque :** Sʹil est impossible dʹarmer le système, appuyez sur la touche dʹétat pour afficher les messages système.

#### $\mathbf{Q}$ **Armement Total :**

L'armement total met en surveillance tous les détecteurs intrusion du système pour activer une alarme en cas d'intrusion. Ce mode d'armement est utilisé lorsque vous quittez le bâtiment. Le système sʹarmera une fois le temps de sortie décompté et un message local retentira. Une fois le système armé, sortez via la porte de sortie désignée.

## **Pour armer via : Procédure d'Armement Total** a. Mode rapide : Mode avec code :  $\begin{bmatrix} \mathbf{a} \\ \mathbf{c} \end{bmatrix}$  + code Mode rapide : Mode avec code :  $\bigcirc$  + code ou Tag de proximité Appuyez sur ₿ Envoyez un SMS : [Code][A]. Exemple, *1234A*

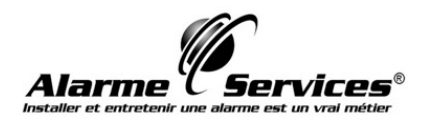

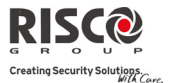

### **Manuel dʹutilisation**

#### $\bigcirc$ **Armement Partiel :**

L'armement partiel active uniquement les détecteurs périmétriques (prédéfinis par votre installateur). Cette procédure permettra aux occupants de se déplacer librement à l'intérieur des locaux, alors que le système est partiellement armé.

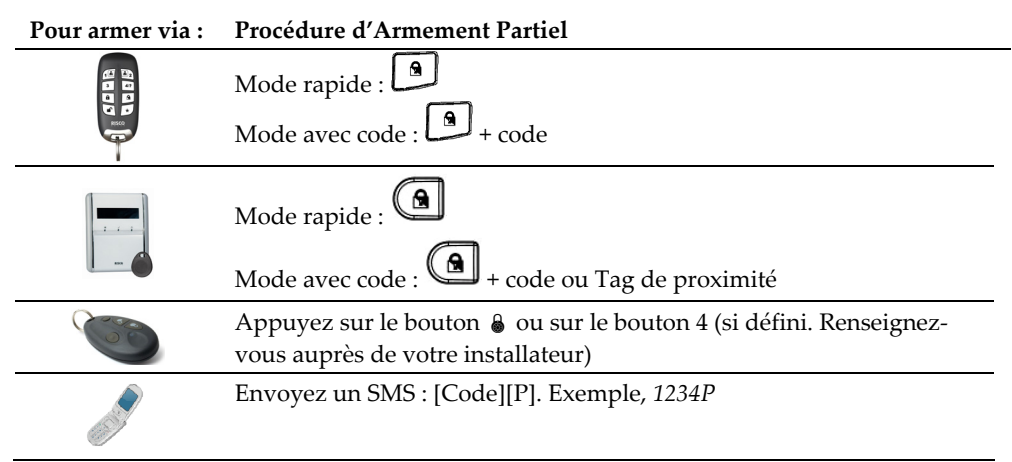

#### Q **Armement d'une partition :**

Un des avantages de **lʹAgility** est sa capacité à diviser un système en trois partitions. Chaque partition peut être considérée comme un système de protection séparé qui peut être armée/désarmée individuellement quel que soit l'état des autres partitions.

Les partitions peuvent être armées/désarmées une par une ou toutes en même temps. Une partition peut être armée totalement ou partiellement. Seul les utilisateurs autorisés, peuvent commander plusieurs partitions ou armer/désarmer toutes les partitions en une fois.

### **Pour armer via : Procédure d'Armement Total ou Partiel par partition**

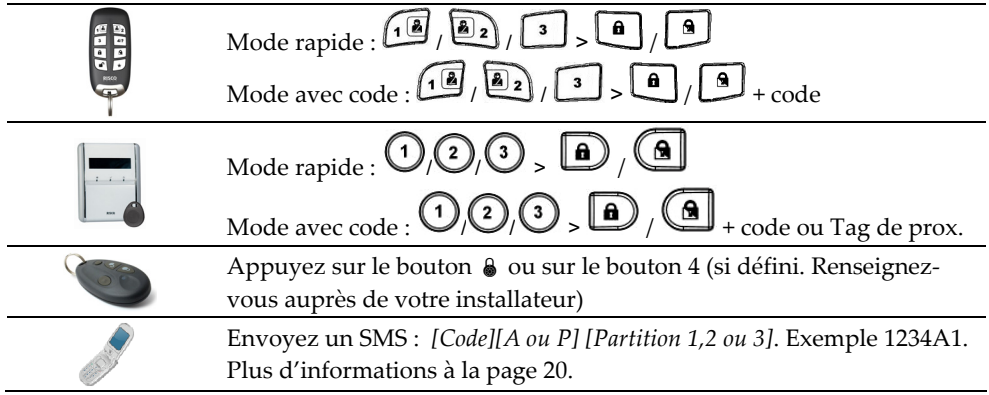

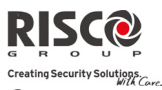

#### $\mathbf{\Omega}$ **Armement forcé :**

La procédure dʹarmement forcé arme le système sans tenir compte des zones ouvertes. Cette option doit être activée par votre installateur.

**Remarque** : Certaines parties du système ne seront pas sécurisées en cas dʹarmement forcé.

#### $\mathbf{C}$ **Armement si des défauts sont présents dans le système :**

Si requis et défini par votre installateur, tous les défauts présents devront être confirmés pour permettre un armement du système via le clavier sans fils.

Si vous tentez d'armer le système qui comporte des défauts, l'écran affichera un

message indiquant "Défauts système". Appuyez sur la touche (#?) pour afficher les défauts du système. Parcourez toute la liste pour prendre connaissance de tous les défauts du système.

Pour activer un armement unique à partir du clavier :

- 1. Appuyez sur  $($ **t** $)$  et entrez votre code utilisateur pour accéder au menu.
- 2. Allez dans le menu Activités > Exclure Défauts.
- 3. La question suivante apparaîtra : ʺ*Exclure défauts: Etes‐vous sûr? Nʺ*. En utilisant la touche  $\bigcirc$  , passez sur O et appuyez sur  $\stackrel{(*)}{\sim}$  pour confirmer.
- 4. Appuyez sur  $\bigodot$   $\bigodot$  pour revenir à l'écran principal et réexécutez l'opération dʹarmement.

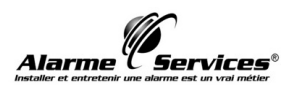

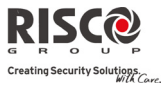

### 2.2 Désarmement de votre système

Le désarmement de votre système désactive les détecteurs qui ne déclencheront aucune alarme en cas d'intrusion. Lorsque vous entrez dans les locaux, le décompte du délai d'entrée s'active. Vous devez désarmer le système sans dépasser le délai d'entrée pour éviter que le système ne déclenche une alarme. Lʹopération de désarmement sera suivie dʹun message local audible (si défini).

**Remarque :** Si une alarme se déclenche, il est recommandé de quitter le bâtiment. Entrez uniquement après que la police ait constaté que le voleur ne se trouve plus dans les locaux. Dans certains cas (si défini de cette manière par l'installateur) lʹarmement du système après alarme exige un code technicien. Pour de plus amples informations, contactez votre installateur.

Votre **Agility** offre les modes de désarmement suivants :

#### Q **Désarmement du système :**

Le désarmement désactive les partitions qui ont été attribuées au code utilisateur spécifié.

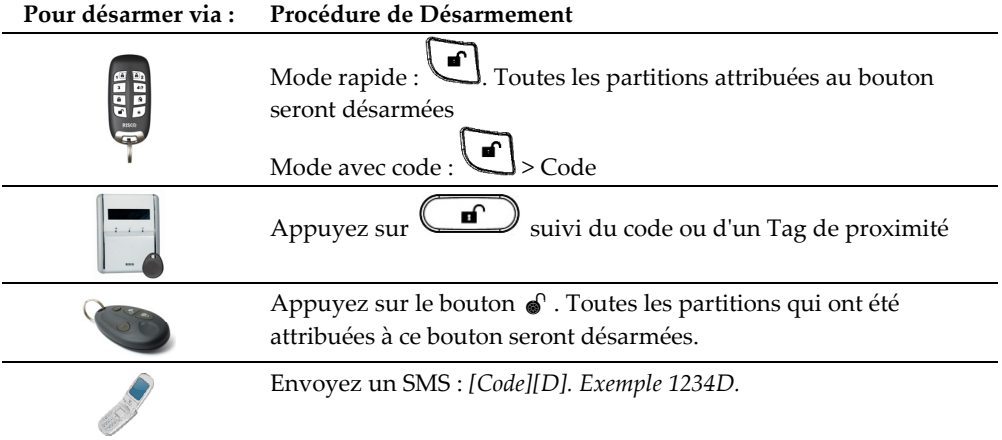

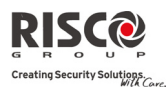

#### $\mathbf{\Omega}$ **Désarmement dʹune partition :**

Le désarmement de partitions vous permet de désarmer individuellement des partitions au sein dʹun système armé.

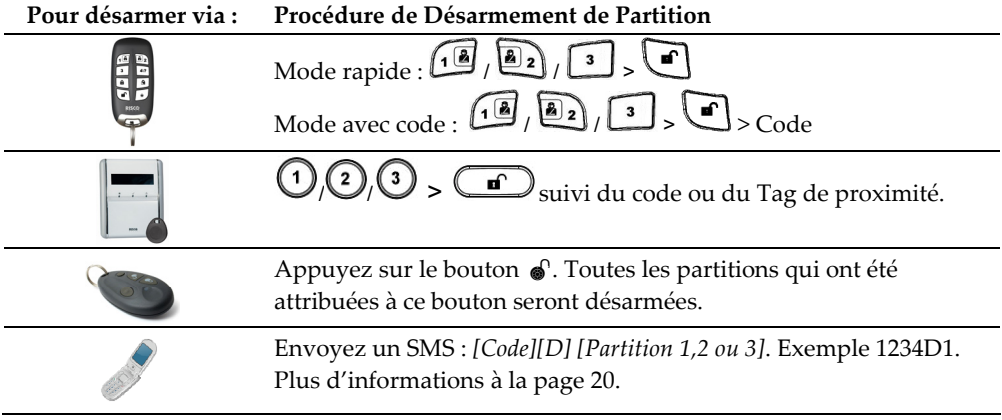

#### $\mathbf{Q}$ **Désarmement sous contrainte :**

Si vous êtes contraint de désarmer votre système, vous pouvez répondre aux souhaits de l'assaillant et envoyer une alarme silencieuse au centre de télésurveillance. Pour réaliser cela, vous devez utiliser un "code contrainte" spécial. Quand celui-ci est utilisé, le système se désarme de façon normale tandis qu'en même temps, une alarme silencieuse (désarmement sous contrainte) est envoyée au centre de télésurveillance. Renseignez‐vous auprès de votre installateur qui vous indiquera quel code a été défini en tant que code sous contrainte.

**Remarque :** Faites bien attention à l'utilisation de cette option spéciale. Utilisez le code de contrainte uniquement si cela est vraiment nécessaire. Les centres de télésurveillance et services de police prennent très au sérieux les messages de désarmement sous contrainte et entrent immédiatement en action.

#### $\mathbf{C}$ **Désarmement suite à une alarme :**

Lorsque l'on met fin à une alarme, le système passe en état désarmé. Dès que le système est désarmé, les sirènes émettent 4 bips indiquant quʹune alarme sʹest produite dans le

système. Au clavier appuyer  $\bigcirc$  pendant 2 secondes afin de voir les informations relatives aux dernières alarmes.

Si une "Porte d'entrée" a été ouverte avant de désarmer le système, le message vocal suivant sera audible : *<sup>'</sup>Il s'est produit une condition d'alarme*". Appuyez sur la touche

pour connaître la cause de lʹalarme.

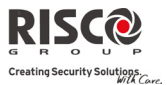

**Remarque :** Si une alarme se déclenche, il est recommandé de quitter le bâtiment. Entrez uniquement après que la police ait constaté que le voleur ne se trouve plus dans les locaux. Dans certains cas (si défini de cette manière par l'installateur) lʹarmement du système après alarme exige un code technicien. Pour de plus amples informations, contactez votre installateur.

**Remarque** : Votre installateur a la possibilité de définir le nombre de fois (0-15) qu'une alarme sera envoyée du même détecteur au cours dʹune période dʹarmement. Cette procédure est habituellement utilisée pour empêcher le déclenchement d'une alarme si un détecteur est défectueux, en cas de problème environnemental ou d'une installation incorrecte.

#### $\mathbf{\Omega}$ **Réinitialisation après une alarme :**

Votre entreprise dʹinstallation peut définir que la réinitialisation de votre système en mode dʹexploitation normal doit requérir lʹintervention du centre de télésurveillance ou de votre installateur. Dans ce cas, suite à une condition dʹalarme, le système sera

considéré comme Non prêt et lorsque vous demanderez l'état du système ( $\stackrel{(\![\#!}{\!)}$ ), vous obtiendrez un message Défaut : **Réinit. Tech**.

### **Réinitialisation avec Anti‐code**

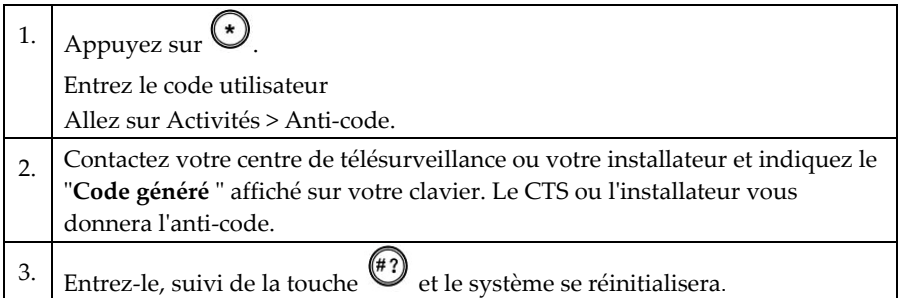

### **Réinitialisation par lʹinstallateur**

Votre centre de télésurveillance (CTS) ou votre installateur est en mesure de réinitialiser votre système à distance ou localement, au moyen du clavier. Pour permettre une réinitialisation locale par votre installateur, vous pouvez avoir besoin d'autoriser l'installateur après qu'il ait entré son code, en utilisant votre code Responsable Général. Un délai dʹune heure sera accordé à lʹinstallateur pour programmer les fonctions utilisateurs et réinitialiser localement votre système.

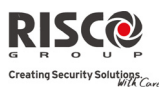

### 2.3 Envoi d'une alarme panique

Les alarmes paniques vous permettent dʹenvoyer un message au centre de télésurveillance en cas dʹurgence, de faire parvenir un message à un numéro de téléphone Suivez‐moi, dʹémettre un message local ou dʹactiver une alarme locale. Les alarmes paniques sont susceptibles dʹêtre silencieuses. (Contactez votre installateur pour de plus amples informations).

### **Envoie d'une alarme Procédure panique via :**

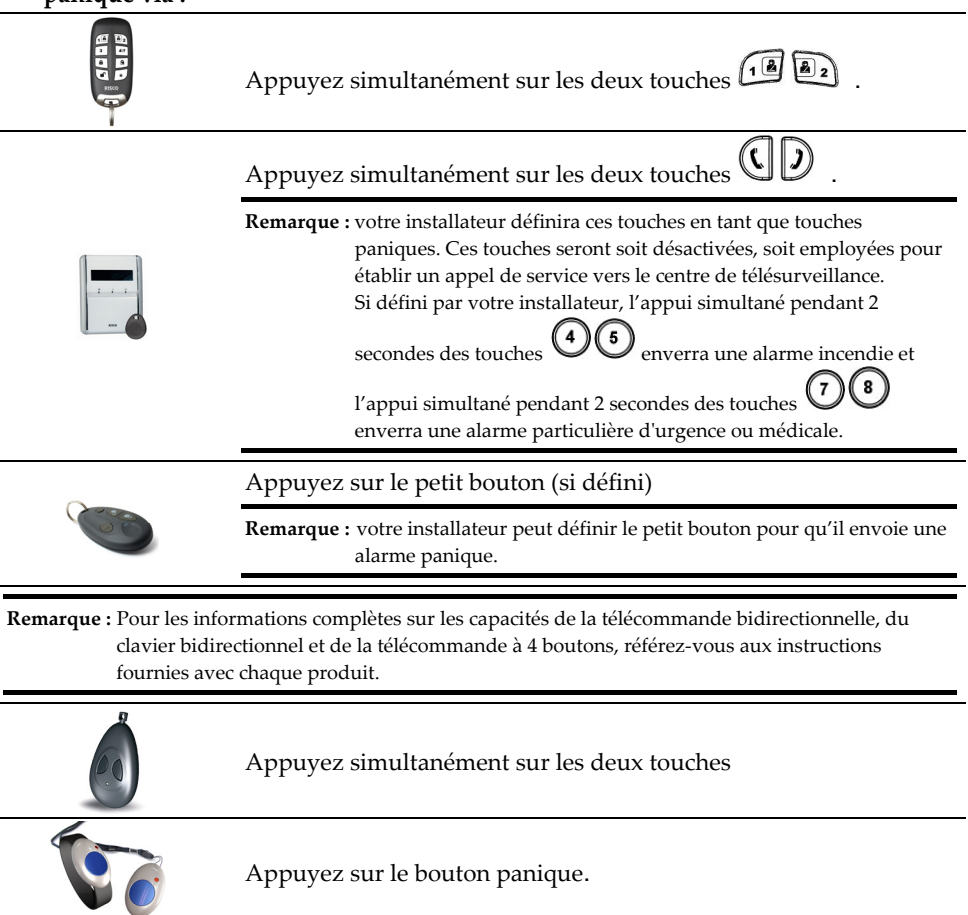

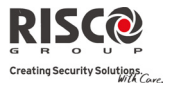

### Chapitre 3 – Exploitation à distance du système

### 3.1 Exploitation par téléphone mobile

Lʹ**Agility** vous permet dʹexploiter le système avec un téléphone en initiant un appel vers ou à partir du système et en interagissant avec les menus audio qui vous guideront tout au long de votre opération à distance requise.

### Accès à distance au système

Pour accéder à distance au système, un appel vers le système doit être effectué. Ensuite, dès que le contact téléphonique est établi, vous devez introduire votre code d'accès distant suivi de votre code utilisateur classique.

### **Pour accéder à distance au système :**

- 1. Utilisez un appareil téléphonique pour composer le numéro de téléphone des locaux où **lʹAgility** est installée.
- 2. **Si votre système est connecté à une ligne téléphonique analogique et quʹun répondeur est utilisé dans les locaux**, laissez sonner une fois, raccrochez et rappelez.

**Si aucun répondeur nʹest utilisé dans les locaux**, attendez que le système réponde. Une brève tonalité retentit, dès que le système répond.

**Remarque :** dès que le système prend un appel, tous les appareils téléphoniques raccordés sur la même ligne sont déconnectés et par conséquent ne peuvent plus être utilisés.

3. Entrez les 2 chiffres de votre code d'accès à distance durant les 10 premières secondes après que le système ait accepté l'appel téléphonique. (Le code par défaut est 00). Le message vocal suivant est donné : **"** *Bonjour, entrez s'il vous plaît votre code utilisateur suivi de la touche [#]*".

Entrez votre code utilisateur suivi de la touche [#]. (Le code par défaut est 1234).

4. Après avoir introduit correctement votre code utilisateur, l'état du système est donné vocalement suivi du menu de **commandes**. A ce stade, il est possible dʹexécuter les opérations à distance requises.

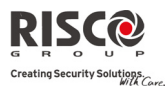

### Menu des commandes vocales

Le menu de commandes vocales donne les options et instructions sur la façon d'utiliser les fonctions du système. Les options du **Menu de commandes** varient selon l'état du système et vos droits d'accès.

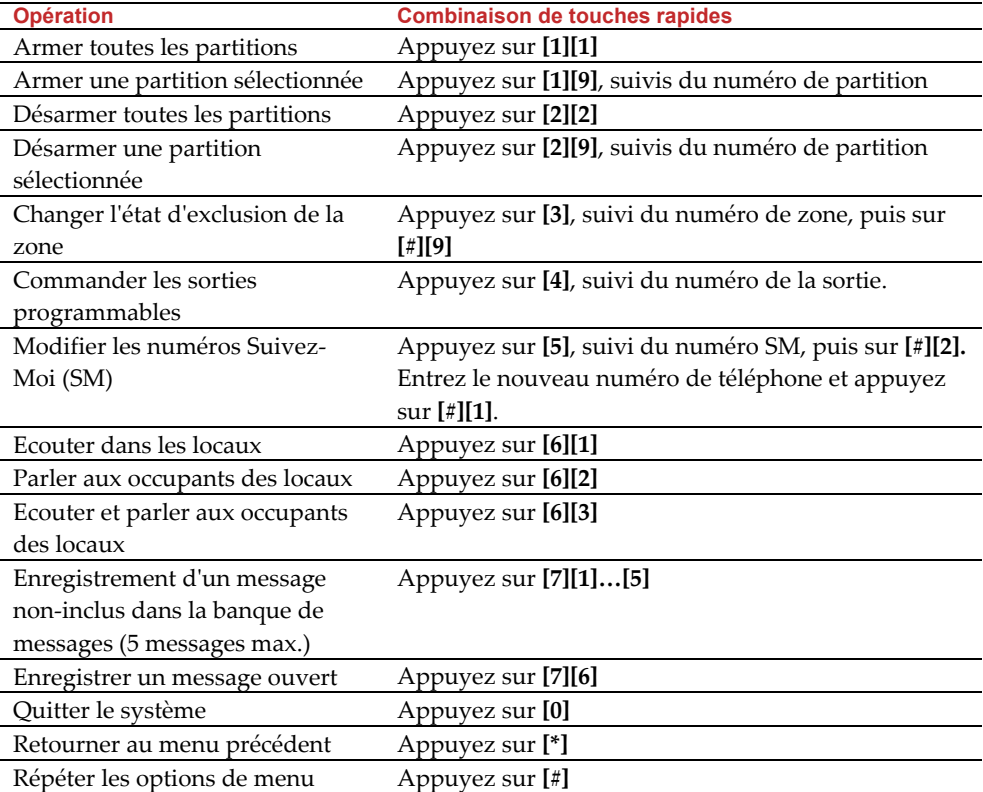

Vous trouverez ci-dessous une liste des options de commande possibles :

### Recevoir des appels du système

Sur occurrence d'un événement, comme par exemple une condition d'alarme, le système vous avertit dʹune situation de sécurité, par exemple dʹune intrusion ou dʹun incendie via un appel téléphonique avec un message vocal préenregistré, qui sera suivi du menu de confirmation. Le système peut appeler 16 numéros de téléphone Suivez‐Moi de telle sorte qu'en plus de vous‐même, vos parents ou voisins pourront être avertis de la situation en question. A ce moment là, vous pourrez prendre la décision appropriée, à savoir informer les autorités ou confirmer l'évènement et commander le système à distance.

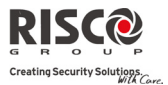

**Remarques :** les messages Suivez‐Moi démarreront une fois que la transmission vers le centre de télésurveillance aura été effectuée.

Les numéros Suivez‐Moi sont liés à certains événements système.

L'installateur doit définir dans le système pour quel événement les appels Suivez-moi doivent être effectués.

### **Pour recevoir un appel dʹévènement :**

- 1. Répondez au téléphone.
- 2. Dites "Allô" ou appuyez sur [#]. Le message d'événement audible est diffusé, vous informant de la situation sécuritaire dans votre système, par exemple : *"24 Rue Oaklands, alarme intrusion, rez‐de‐chaussée, cuisine"*.

Remarques : si le système ne détecte aucune voix, le message d'évènement démarrera après 5 secondes suivant la prise dʹappel. Dans ce cas, vous pouvez appuyer sur la touche [**#**] pour faire répéter le message événement. Un message événement peut être répéter en appuyant sur la touche [**#**]. Vous pouvez appuyer sur la touche [\*] pour ignorer un message événement et passer directement au menu de confirmation.

3. Confirmer lʹévènement. *(Voir le menu de confirmation)*

### Menu de confirmation

Une fois le message dʹévènement émis, la liste suivante dʹoptions est annoncée :

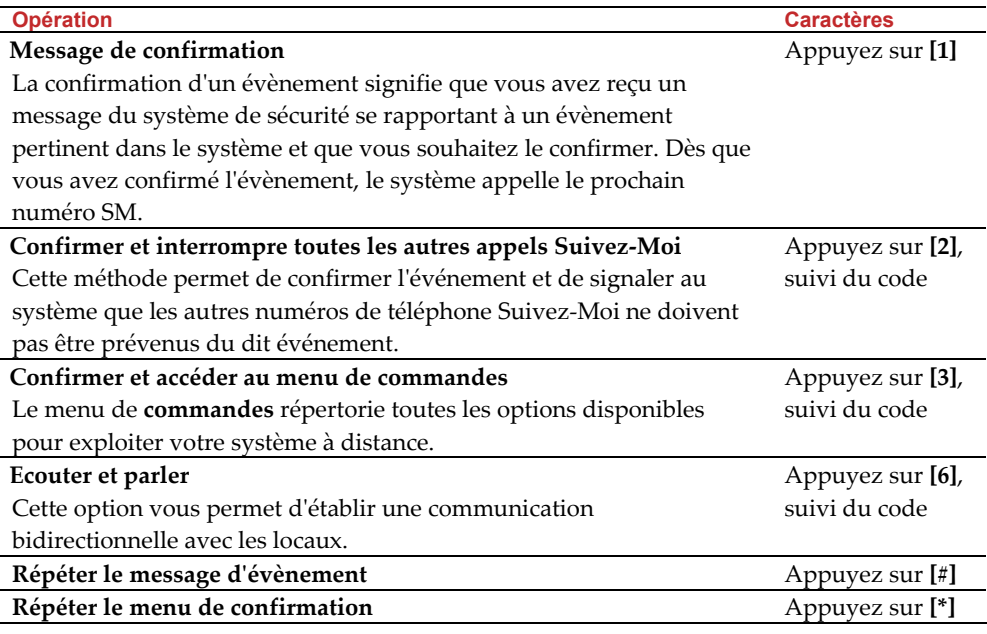

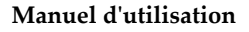

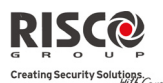

**Remarque :** après l'introduction successive de 3 codes utilisateur erronés, le système d'alarme interrompt la liaison téléphonique et les appels Suivez‐Moi restent bloqués pendant 15 minutes. Si lors d'une sélection, un code utilisateur est demandé et que ce code n'est pas introduit dans les 10 secondes qui suivent, le système raccroche.

### Communications bidirectionnelles

Les options Ecouter et Parler vous permettent d'écouter à distance et de manière silencieuse vos locaux, pour vérifier la cause de lʹoccurrence dʹun évènement, de parler par le biais du microphone ou de parler à distance, via le haut‐parleur de lʹ**Agility**, par exemple pour assister une personne en détresse.

### **Pour écouter ou parler :**

- 1. Dans le menu **Commandes/Confirmation**, appuyez sur la touche **[6]**. Le message suivant est donné : "Pour écouter, appuyez sur 1, Pour parler, appuyez sur **[2]**, Pour parler et écouter, (canal ouvert), appuyez sur **[3],** Pour revenir au menu précédent, appuyez sur **[**¾**]**."
- 2. Sélectionnez l'option souhaitée.
- 3. Appuyer sur la touche **[**¾**]** pour interrompre lʹécoute et la parole et retourner au menu de commandes.

### Options audios bidirectionnelles après une alarme

En cas dʹalarme intrusion, incendie ou médicale, **lʹAgility** est en mesure de rapporter ces évènements tout en restant en ligne. Ceci permet au service de surveillance dʹeffectuer une vérification audio de lʹalarme, de contrôler la cause dʹun évènement ou dʹassister une personne en détresse.

### Appel de service

La fonctionnalité Appel de service vous permet d'appeler le centre de télésurveillance en appuyant sur une touche. Pour établir un appel de service, appuyez sur le bouton situé sur

l'unité principale ou simultanément sur les boutons  $\mathbb{U}$  du clavier bidirectionnel.

**Remarque :** lʹappel de service doit être défini par votre installateur.

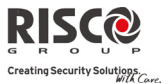

### 3.2 Commande par SMS

### Commandes à distance par SMS

Lʹ**Agility** vous permet dʹexécuter des opérations à distance par simple commande SMS. La section suivante décrit les commandes SMS et les réponses du système à ces dernières.

**Remarque :** cette application nʹest disponible que si un module GSM/GPRS a été installé dans votre système.

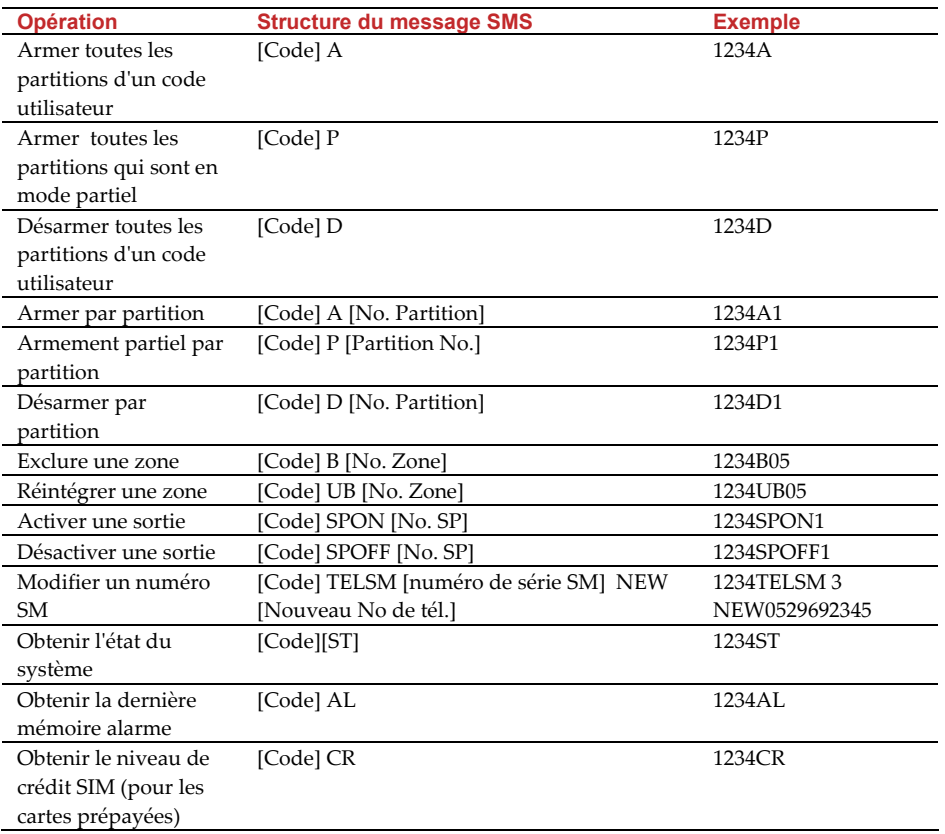

**Remarques :** les commandes par SMS peuvent être transmises par un téléphone portable ou à partir dʹun site Web SMS.

Les commandes par SMS ne sont pas sensibles à la casse.

Un séparateur entre les mots n'est pas requis bien qu'il soit accepté.

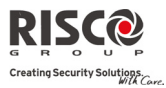

### Message SMS de Confirmation

Un message de confirmation d'une opération effectuée par SMS est envoyé à l'utilisateur par l'ajout des lettres "RP" à la fin du message, comme mentionné ci-dessous. **Exemple** :

1234 A RP – Un message de confirmation suivant une opération dʹarmement sera transmis à lʹutilisateur.

Un message de confirmation ou dʹopération échouée peut être assigné aux opérations dʹarmement, de désarmement, dʹexclusion, dʹactivation des sorties ou de modifications des définitions des numéros Suivez‐moi.

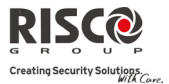

### Chapitre 4 – Fonctions et paramètres utilisateurs

Les fonctions et paramètres expliqués dans ce chapitre ne pourront être employés que par le biais de votre clavier et du logiciel de configuration. Ce chapitre se réfère à ces fonctions et paramètres, tels qu'ils seront exécutés via le clavier. Consultez le manuel concernant le logiciel de configuration pour de plus amples informations sur la manière dont ces fonctions et paramètres sont exécutés, via le logiciel de configuration.

En utilisant le clavier en mode de programmation, employez le tableau suivant pour vous familiariser avec les fonctionnalités de ces touches :

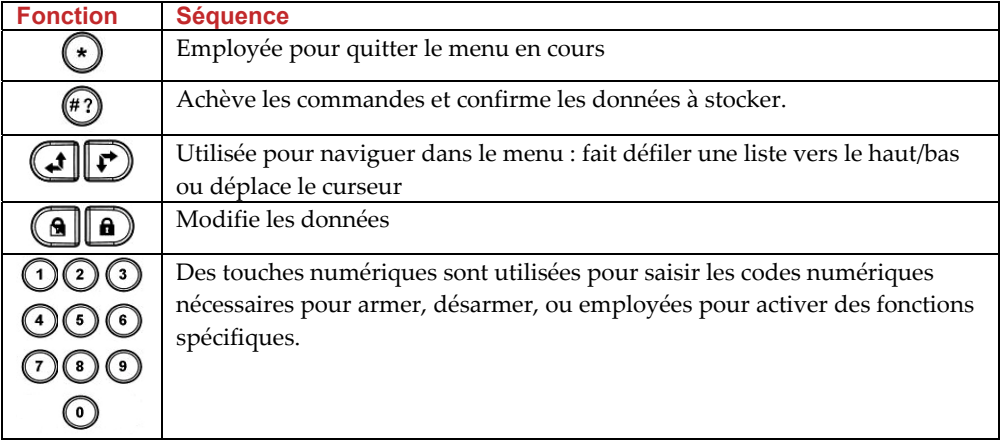

### 4.1 Codes utilisateurs

Pour exécuter la plupart de fonctions de lʹ**Agility**, un code de sécurité (fréquemment appelé code utilisateur) est nécessaire. Chaque utilisateur autorisé à commander le système d'alarme doit disposer d'un code utilisateur. Chaque code utilisateur est à son tour couplé à un niveau d'autorité. Les utilisateurs avec une "plus haute autorité" ont accès à plus d'options de commande que les utilisateurs avec une "plus faible autorité". Il existe quatre niveaux d'autorité différents attribuables aux utilisateurs de **lʹAgility.**

**Remarques :** Pour définir les niveaux d'autorité, contactez votre installateur.

**LʹAgility** accepte au maximum 32 codes utilisateur différents. Les codes utilisateurs peuvent comporter jusquʹà 6 caractères.

Le code de responsable général 1‐2‐3‐4 est inclus dʹusine dans **lʹAgility**. A moins que votre société dʹalarme lʹait déjà modifié, il est préférable de personnaliser ce code, comme décrit dans ce document.

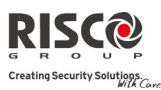

### Définition / Modification de codes utilisateurs

L'utilisateur avec l'autorité Responsable Général est capable de créer tous les autres codes utilisateurs, mais nʹest pas en mesure de visualiser les caractères inclus dans les champs de codes. Les utilisateurs avec une autre autorité que le Responsable Général ne peuvent modifier que leur propre code. Le système d'alarme doit être désarmé afin quʹil soit possible de définir ou de modifier des codes utilisateurs.

### **Pour définir/modifier un code utilisateur :**

- 1. Appuyez sur  $\odot$ .
- 2. Entrez votre code.
- 3. A lʹaide des touches fléchées, défilez jusquʹà lʹoption **Codes/Tags** dans le menu Fonctions utilisateurs et appuyez sur  $\overset{(*)}{\cdots}$ .

**Remarque :** Sur saisie d'un code utilisateur erroné, le buzzer du clavier émet trois brèves tonalités successives couplées au message vocal : "*Faux Code. Essayez à nouveau s'il vous plaît"*. Appuyez rapidement sur  $\odot$  et rentrez correctement la séquence décrite ci-dessus.

- 4. L'option **Codes Util.** apparaîtra. Appuyez sur .
- 5. L'option **Nouveau/Changer** apparaîtra. Appuyez sur  $\stackrel{(*)}{\ldots}$ .
- 6. A lʹaide des flèches, défilez et sélectionnez le numéro de lʹindex utilisateur

auquel vous souhaitez assigner un code utilisateur, puis appuyez sur  $\left(\sqrt{\frac{m}{n}}\right)$ .

**Remarque :** Dans le système **Agility**, le numéro dʹindex utilisateur est compris entre 00 et 31 ; 00 appartenant au responsable général.

- 7. Entrez le nouveau code puis ressaisissez‐le. Si lʹopération a réussit, un simple bip de confirmation retentira, sinon vous entendrez 3 bips.
- 8. Répétez les étapes ci-dessus pour les codes supplémentaires.

### Effacer un code utilisateur

Parfois, il est souhaitable d'effacer un code utilisateur. Le code Responsable Général ne peut JAMAIS être effacé (seul la modification de ce code est possible).

Le système doit être totalement désarmé pour pouvoir effacer des codes utilisateurs.

### **Pour définir/modifier un code utilisateur :**

- 1. Suivez les étapes 1 à 4 de la procédure précédente (Voir *Définition/modification de codes utilisateurs*).
- 2. Parcourez le menu jusqu'à l'option **Supprimer Util.** Appuyez sur  $\overset{(*)}{\cdots}$ .

### **Manuel dʹutilisation**

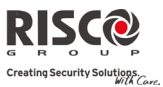

- 3. A lʹaide des flèches, défilez et sélectionnez le numéro de lʹindex utilisateur à supprimer, puis appuyez sur  $\binom{(*)}{*}$ .
- 4. Le message suivant sʹaffichera : ʺ**Supprimer utilisateur**. **Etes‐vous sûr ? N**ʺ. Utilisez la touche **(e**) pour sélectionner [**O**] et appuyez sur  $\overset{(*)}{\ldots}$ . Si l'opération a réussi, un simple bip de confirmation retentira, sinon vous entendrez 3 bips.
- 5. Répétez les étapes ci‐dessus pour supprimer dʹautres codes.

### 4.2 Tags de proximité

Le clavier bidirectionnel vous permet de remplacer un code par un Tag de proximité pour armer et désarmer le système de sécurité ou pour activer et désactiver les appareils domestiques et équipements, tels le système de chauffage et lʹéclairage. La programmation des Tags de proximité est exécutée dans le menu des fonctions utilisateurs. Lors de la programmation dʹun Tag de proximité, les trois options suivantes sont disponibles :

- $\mathbf{C}$ Ajout dʹun nouveau Tag
- $\mathbf{Q}$ Suppression d'un Tag par numéro d'index utilisateur
- Q Suppression d'un Tag par le tag utilisateur.

### Ajout d'un Tag de proximité

Le responsable général peut attribuer un Tag à chaque utilisateur du système. Un Tag de proximité ne sera assigné quʹà un seul utilisateur.

### **Pour ajouter un Tag de proximité :**

- 1. Appuyez sur  $\mathcal{L}$ .
- 2. Entrez votre code utilisateur.
- 3. A lʹaide des touches fléchées, défilez jusquʹà lʹoption **Codes/Tags** dans le menu Fonctions utilisateurs et appuyez sur  $\binom{47}{2}$ .
- 4. Défilez jusquʹà lʹoption **Tags de Prox.** et appuyez sur .
- 5. Sélectionnez l'option **Nouveau/Changer**. Appuyez sur  $\overset{(*)}{\longleftrightarrow}$ .
- 6. A lʹaide des flèches, défilez et sélectionnez le numéro de lʹindex utilisateur auquel vous souhaitez assigner un Tag, puis appuyez sur  $\overset{(*)}{\ldots}$ .
- 7. Dans les 10 secondes, approchez le Tag de proximité à une distance de 1 à 2 cm des touches du clavier. Le clavier lit automatiquement le Tag de proximité et l'enregistre dans la mémoire du système. Dès que l'enregistrement du Tag de proximité a réussi, un long bip de confirmation retentit et un message de confirmation sʹaffiche. Si le Tag de proximité est déjà stocké dans la mémoire du système, 3 bips d'erreur seront audibles et un message de rejet apparaîtra.

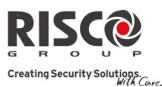

### Suppression d'un Tag de proximité

La suppression des Tags de proximité peut s'effectuer de deux manières différentes :

- $\odot$ **Par numéro utilisateur :** utilisez cette option pour supprimer un Tag, dont lʹon connaît lʹutilisateur.
- $\mathbf{Q}$ **Par Tag** : utilisez cette option pour supprimer un Tag, dont lʹon ne connaît pas lʹutilisateur.

### **Suppression par utilisateur :**

- 1. Suivez les étapes 1 à 4 de la procédure précédente (Voir *Ajout d'un Tag de proximité*).
- 2. Parcourez le menu jusqu'à l'option **Suppr. par Util**. Appuyez sur  $\overset{(*)}{\cdots}$ .
- 3. A lʹaide des flèches, défilez et sélectionnez lʹutilisateur, dont le Tag est à supprimer, puis appuyez sur  $\binom{#3}{ }$ .
- 4. Le message suivant sʹaffichera : ʺ**Supprimer Util. Etes‐vous sûr ? N**ʺ. Utilisez la touche **(a)** pour sélectionner [**O**] et appuyez sur  $\overset{(*)}{\ldots}$  . Si l'opération a réussi, un simple bip de confirmation retentira, sinon vous entendrez 3 bips.

### **Suppression par Tag :**

- 1. Suivez les étapes 1 à 4 de la procédure précédente (Voir *Ajout d'un Tag de proximité*).
- 2. Parcourez le menu jusqu'à l'option **Suppr. par Tag**. Appuvez sur  $\overset{(*)}{\bullet}$
- 3. Dans les 10 secondes, approchez le Tag de proximité à une distance de 1 à 2 cm des touches du clavier. Un message de confirmation sʹaffichera.

### 4.3 Définition des numéros Suivez-Moi

Lors d'une alarme ou d'un événement, le système peut lancer un appel téléphonique vers un téléphone déterminé, envoyer un SMS ou un email et transférer des tonalités uniques ou des messages vocaux pour communiquer un événement actif.

### **Pour introduire/modifier un numéro de téléphone Suivez‐Moi :**

- 1. Appuyez sur  $\bigcirc$ .
- 2. Entrez votre code utilisateur.
- 3. Parcourez le menu avec les touches fléchées jusquʹà lʹoption **Suivez‐Moi** et appuyez sur  $\overset{**}{\cup}$ .
- 4. Sélectionnez le numéro d'index Suivez-Moi que vous souhaitez adapter et appuyez sur  $(*)$
- 5. Appuyez sur pour entrer dans le menu **Définir SM**.

### **Manuel dʹutilisation**

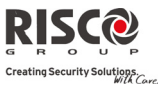

6. Saisissez le numéro de téléphone, indicatif compris (si requis) ou une adresse email et appuyez sur la touche  $(*)$ .

**Maximum 32 caractères peuvent être inclus dans le numéro de téléphone.**

7. Si nécessaire, les fonctions spéciales décrites ci‐dessous peuvent être ajoutées au numéro de téléphone. Il est aussi possible, au moyen des touches  $\bigcirc$  ou  $\bigcirc$ , de basculer entre les caractères requis.

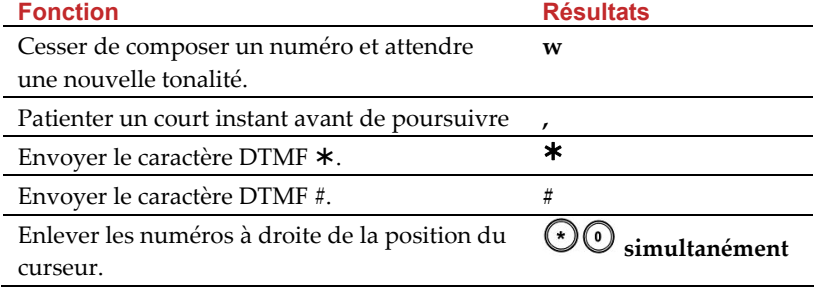

8. Une fois l'opération effectuée, appuyez sur la touche  $\overset{(*)}{\bigcirc}$  pour enregistrer votre entrée.

### 4.4 Programmes horaires

Lʹ**Agility** vous permet dʹautomatiser certaines opérations du système. Cette action sʹexécute en définissant, avec votre installateur, des programmes horaires. Chaque programme peut être défini avec au maximum deux intervalles de temps par jour, durant lesquels, le système exécutera automatiquement une des fonctions suivantes :

- $\mathbf{C}$ **Armement/désarmement automatique :** un programme arme et désarme automatiquement le système aux moments souhaités.
- Q **Activation SP automatique :** le mode d'activation SP (Sortie Programmable) permet d'activer et/ou de désactiver automatiquement un certain appareil à certains moments et cela via un schéma horaire.

En outre, chaque programme peut être défini pour être activé de manière différente pendant les vacances.

Dès que le schéma horaire est défini, il est activé.

Vous avez la possibilité de désactiver un programme, selon vos besoins.

### **Pour désactiver un programme horaire :**

- 1. Appuyez sur  $\odot$ .
- 2. Entrez votre code utilisateur.
- 3. Parcourez le menu à lʹaide des touches fléchées jusquʹà lʹoption **Horloge** et appuyez sur  $(*)$ .
- 4. Appuyez sur pour entrer dans le menu **Prog Horaire On**.
- 5. Sélectionnez le numéro d'index du programme horaire. Employez la touche pour activer / désactiver  $(O/N)$  l'option et appuyez sur  $(4)$ .

### 4.5 Touches Macro

### Programmation des touches macro

L'Agility permet à l'installateur ou au Responsable Général de programmer une série de commandes et de les assigner à une macro. Quand la commande macro est appuyée, les commandes enregistrées sont exécutées du début à la fin. Il est possible de programmer jusque 3 macros dans le système en utilisant le clavier pou le programme de configuration. Avant de programmer une macro commande, il est conseillé de réaliser votre série de commandes requises en prenant note des touches que vous appuyez pendant la réalisation des commandes..

**Note**: Les macros commandes ne peuvent pas être programmées pour réaliser les commandes de désarmement.

### **Pour programmer une macro:**

- 1. Dans le menu Macro choisissez une macro  $(A, B \text{ ou } C)$  et appuyer  $(4)$
- 
- 2. Entrer la séquence des caractères d'après la table suivante:

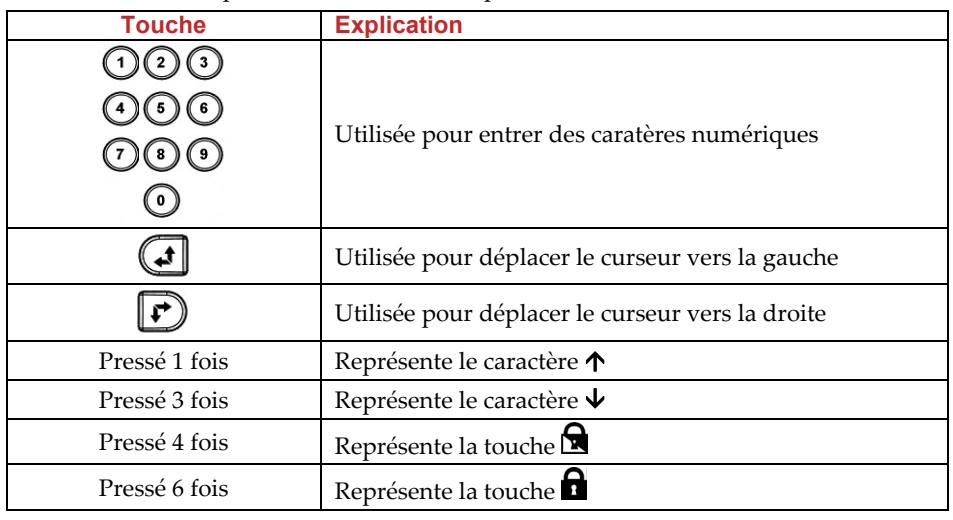

### **Manuel dʹutilisation**

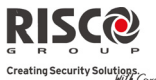

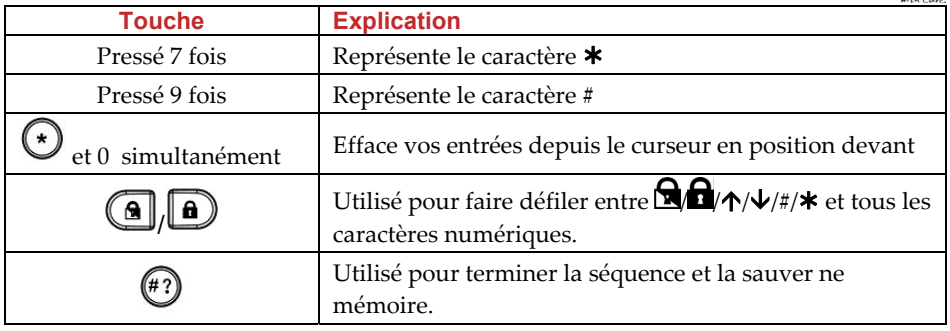

3. Appuyer  $\overset{(*)}{\longleftrightarrow}$  pour sauver vos entrées. La série de caractères est sauvée et assignée à la macro choisie.

*Par exemple:*

Pour armer la partition 1 avec le code *1234*, entrer la séquence suivante:

 $1$  **Q**  $1234$ 

### Activation d'une macro

Appuyer **7**/**8**/**9** au clavier pendant 2 secondes pour activer la macro **A**/**B**/**C** respective. Un message de confirmation se fera entendre:

ʺ*[Macro X] activée*ʺ.

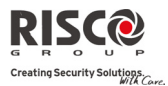

### 4.6 Menu complet des fonctions utilisateurs

Lʹ**Agility** est livrée avec une variété de fonctions utilisateurs sélectionnables qui sʹactivent lorsque vous entrez en mode Fonctions utilisateurs. La section suivante répertorie ces fonctions.

**Remarque :** Bien que ces fonctions se trouvent dans le menu Fonctions utilisateurs, vous pouvez demander à votre installateur de les programmer à votre place.

Pour entrer en mode Fonctions utilisateurs, appuyez sur  $\Theta$ , suivi de votre code utilisateur.

Le tableau suivant répertorie toutes les opérations au clavier par utilisateur.

**√** ‐ Lʹutilisateur est en mesure dʹexécuter cette fonction

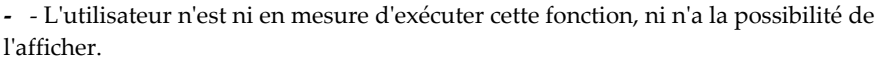

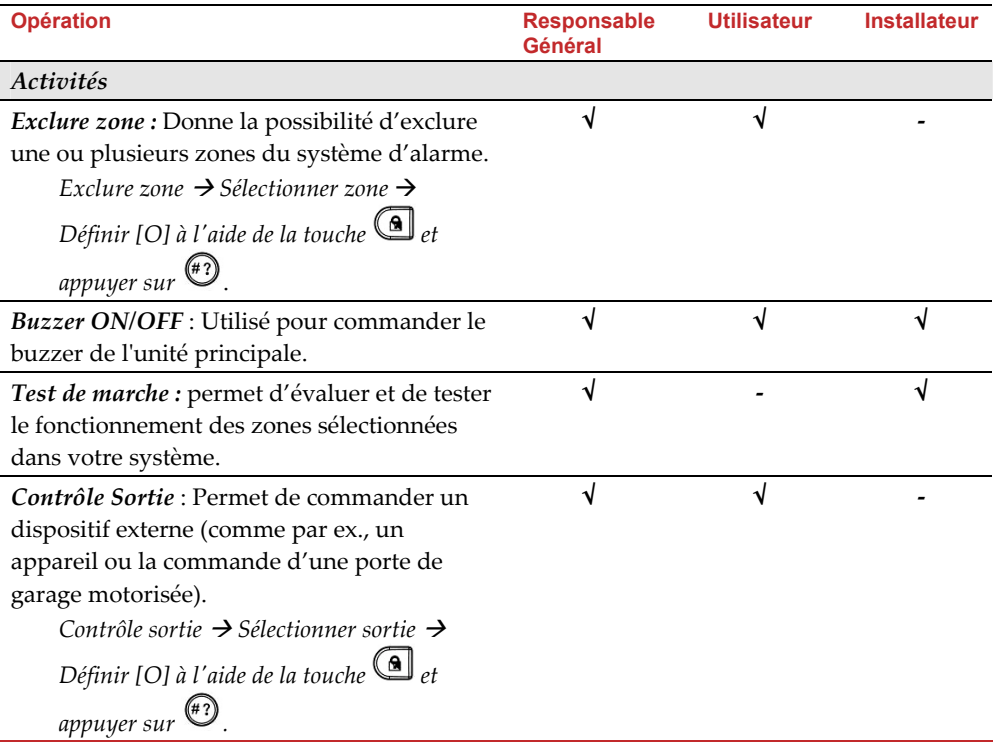

### **Manuel dʹutilisation**

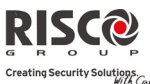

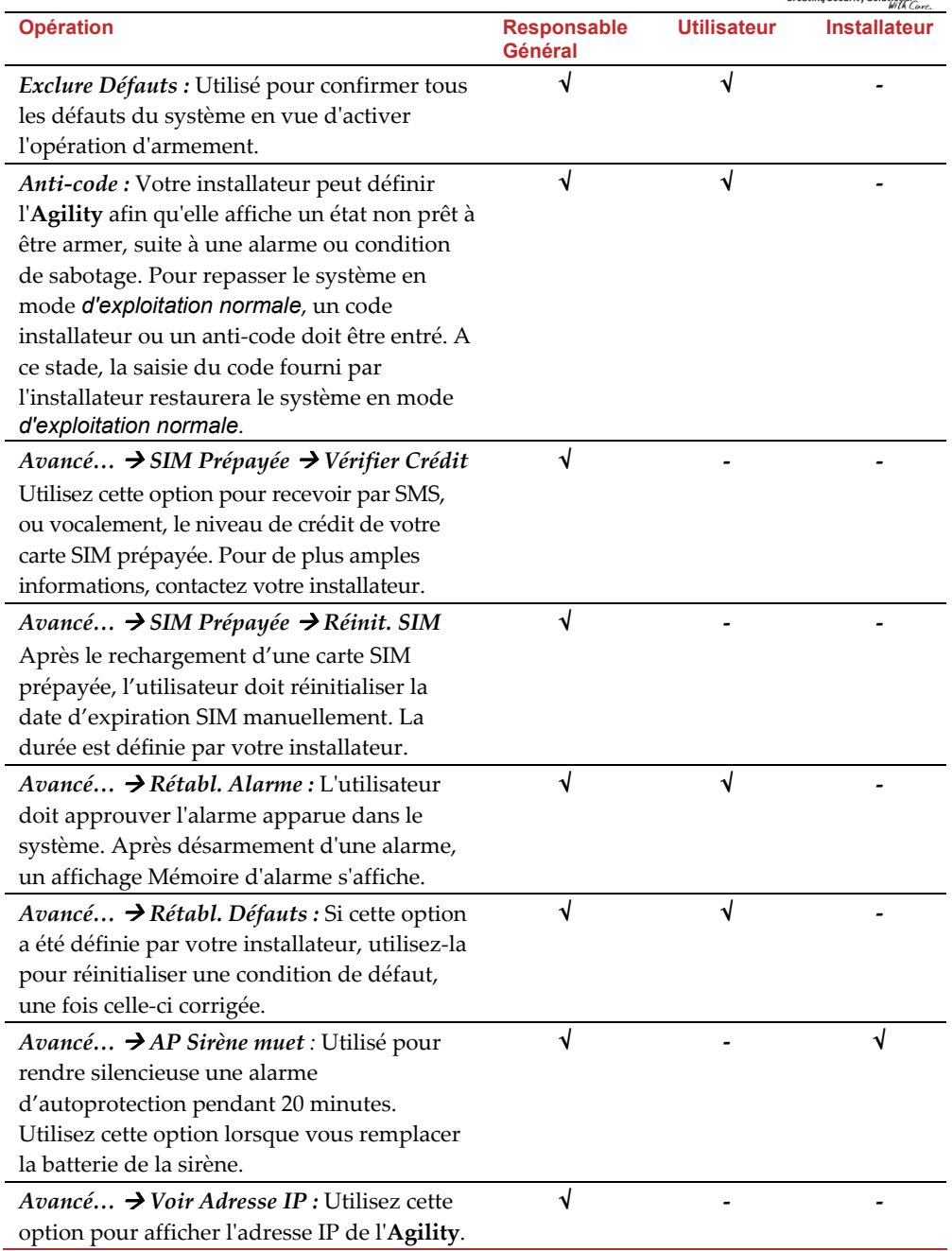

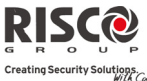

 $\overline{a}$ 

 $\overline{\phantom{0}}$ 

 $\overline{a}$ 

### **Manuel dʹutilisation**

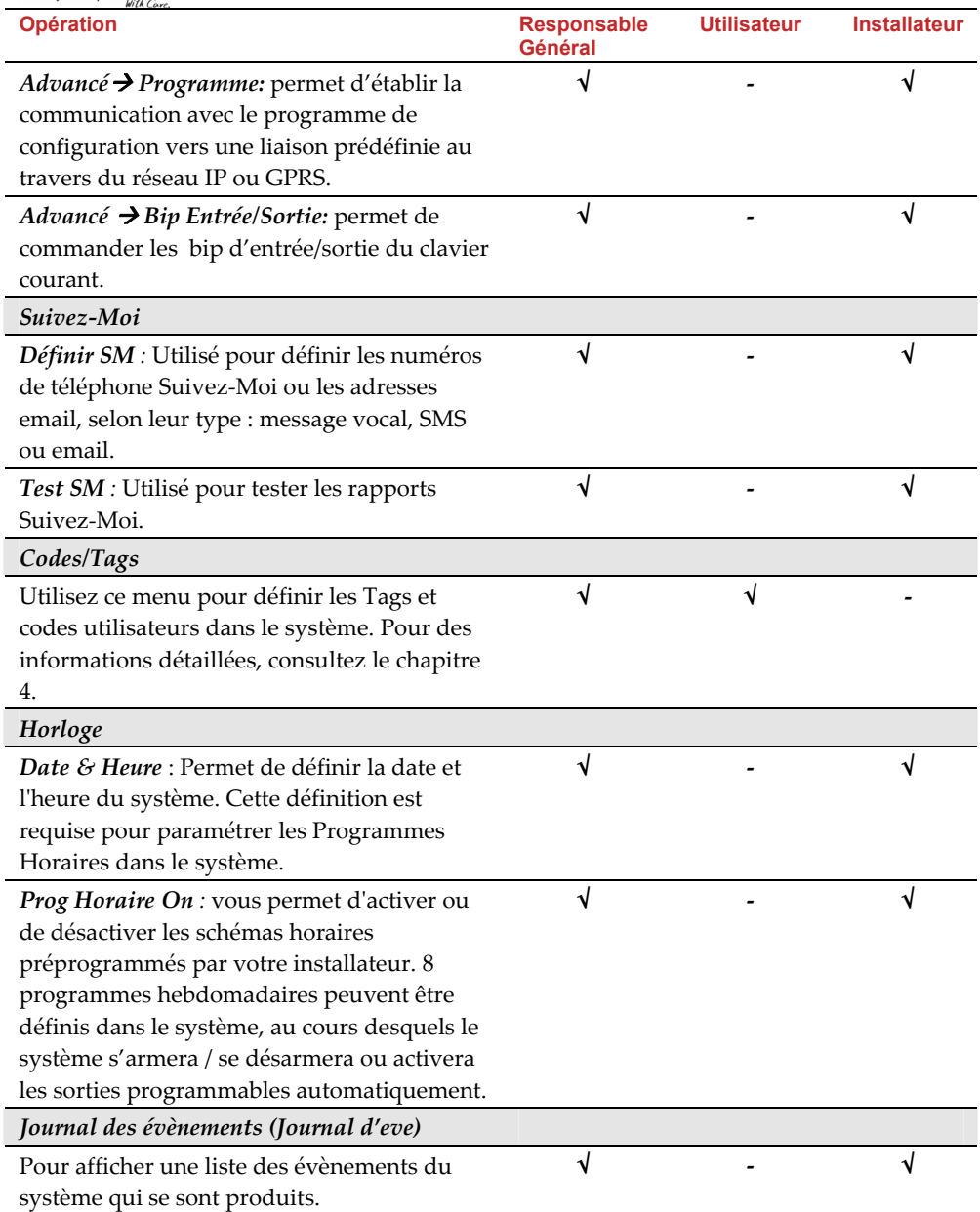

### **Manuel dʹutilisation**

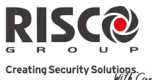

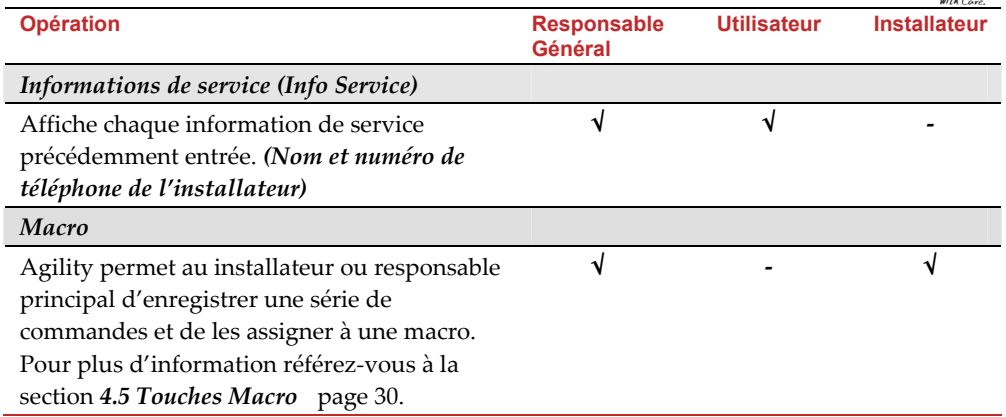

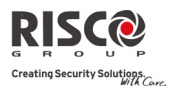

### Chapitre 5 – Spécifications du Système

Les spécifications techniques suivantes sont applicables à **lʹAgility** :

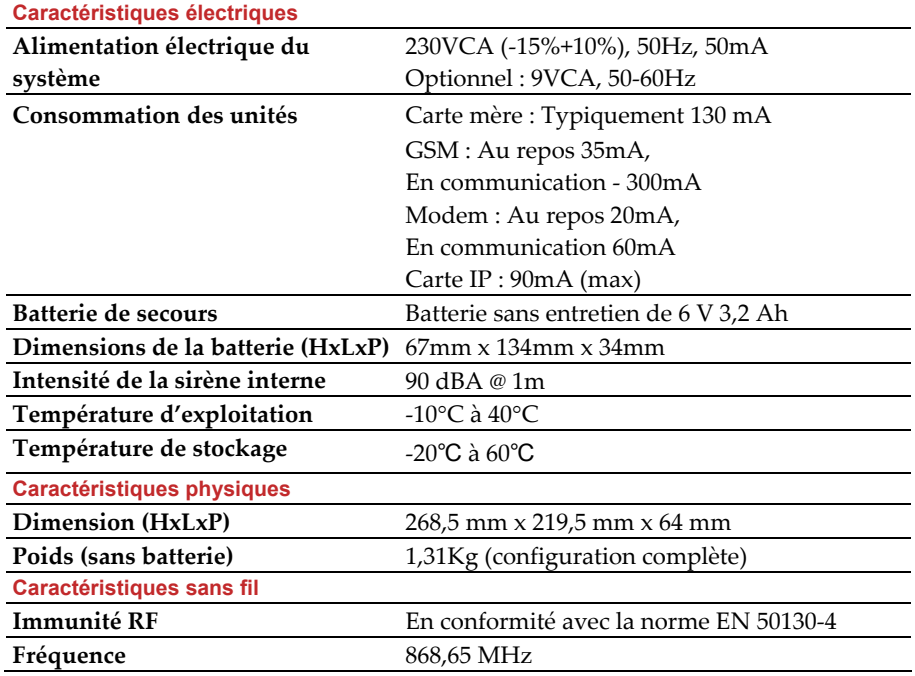

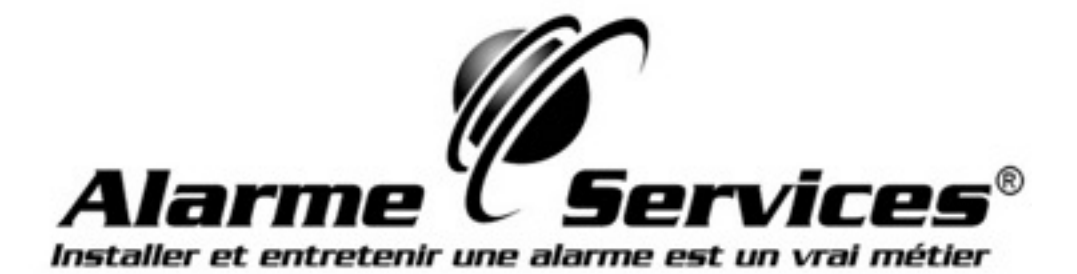

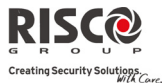

### Chapitre 6 – Conformité EN 50131

### Déclaration de conformité

RISCO Group déclare par la présente que la série dʹunités centrales et dʹaccessoires Agility a été conçue conformément aux normes :

- $\mathbf{C}$ EN50131‐1, EN50131‐3 Grade 2
- Q EN50130‐5, Classe Environnementale II
- $\mathbf{\Omega}$ EN50131‐6, Type A
- GB : PD 6662:2004, ACPO DD243:2004 (Police)

### Calculs possibles des codes logiques :

- $\mathbf{C}$ Les codes logiques sont des codes entrés par le biais du clavier sans fils pour autoriser les accès du niveau 2 (les utilisateurs) et du niveau 3 (lʹinstallateur).
- $\mathbf{C}$ Tous les codes comprennent 4 caractères : xxxx.
- Q Chaque caractère compris entre 0‐9 est susceptible dʹêtre employé.
- $\mathbf{C}$ Il n'existe aucun code non autorisé, tous les codes compris entre 0001 et 9999 sont acceptés.
- $\mathbf{C}$ Il est impossible de créer un code invalide, car une fois les 4 caractères saisis, leur "entrée" est automatique. Le code sera rejeté si vous tentez d'en créer un qui n'existe pas.

### Calculs possibles des touches physiques :

- $\mathbf{C}$ Les touches physiques sont implémentées dans les télécommandes sans fils.
- Q Il est supposé que seul un utilisateur peut être doté dʹune télécommande, donc une touche physique est considérée en tant quʹaccès de niveau 2.
- Q Chaque télécommande détient un code dʹidentification de 24 bits, le nombre d'options est donc de 2^24.
- $\mathbf{C}$ Afin qu'une télécommande fonctionne avec l'Agility, un procédé "d'écriture" doit être établi, suite à quoi le clavier sera enregistré avec la centrale.
- Q Une télécommande valide est un dispositif que la centrale a "reconnu" et qui permet dʹarmer/de désarmer le système.
- Q Une télécommande invalide est un dispositif que la centrale a "reconnu" et qui ne permet pas dʹarmer/de désarmer le système.

### Garantie limitée de RISCO Group

RISCO Group, ses filiales et affiliés (« Vendeur ») garantissent que les produits sont exempts de tout défaut de matériel ou de fabrication, dans des conditions normales d'utilisation sur 24 mois à partir de la date de production. Vu que le vendeur n'installe pas ou ne connecte pas le produit et vu que le produit est susceptible dʹêtre employé en conjonction avec dʹautres produits non fabriqués par le vendeur, le vendeur nʹest pas en mesure de garantir les performances du système de sécurité qui utilise ce produit. Les obligations et responsabilités du vendeur sous les termes de cette garantie sont expressément limitées à la réparation et au remplacement, à l'option du vendeur, dans une durée raisonnable à dater de la livraison du produit ne répondant pas aux spécifications. Le vendeur n'offre aucune garantie supplémentaire tacite ou expresse et décline spécifiquement toute garantie quant à sa valeur commerciale ou à son aptitude à servir à des fins particulières.

En aucun cas, le vendeur ne sera tenu responsable de dommages indirects ou accessoires suite à une violation de toute disposition citée dans ce document ou de toute garantie, explicite ou implicite, ou de toute autre responsabilité que ce soit.

Les obligations du vendeur, sous les termes de cette garantie n'incluront aucun frais de transport ou d'installation ou aucune responsabilité quant aux endommagements ou délais directs, voir indirects.

Le vendeur ne peut garantir que son produit ne sera pas compromis ou contourné ; que grâce au produit des blessures personnels ou un vol commis par un cambrioleur, un incendie ou autre pourront être évités ; ou que le produit déclenchera dans tous les cas une alerte ou offrira une protection adéquate. L'acheteur comprend qu'une alarme correctement installée et maintenue ne pourra que réduire le risque de cambriolage, d'attaque ou d'incendie sans avertissement, mais ne constituera en aucun cas une assurance ou une garantie quant à l'occurrence de tels évènements, de blessures personnelles ou de vols de biens.

Par conséquent, le vendeur ne pourra être tenu responsable des blessures personnelles, endommagements à la propriété ou pertes fondés sur une allégation selon laquelle le produit n'a pas émis d'avertissement. Cependant si le vendeur est tenu responsable, directement ou indirectement, de toute perte, tout endommagement survenant sous les termes de cette garantie limitée ou autre, quelqu'en soit la cause ou l'origine, la responsabilité maximale du vendeur ne sera pas supérieure au prix d'achat du produit, et constituera l'unique recours possible contre le vendeur.

Aucun employé ou représentant du vendeur n'est autorisé à modifier cette garantie de quelle que manière que ce soit ou à accorder toute autre forme de garantie.

**AVERTISSEMENT** : ce produit sera testé une fois par semaine au moins.

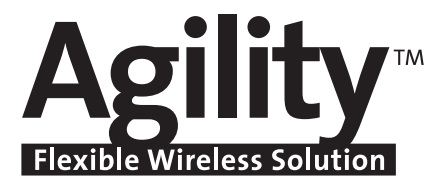

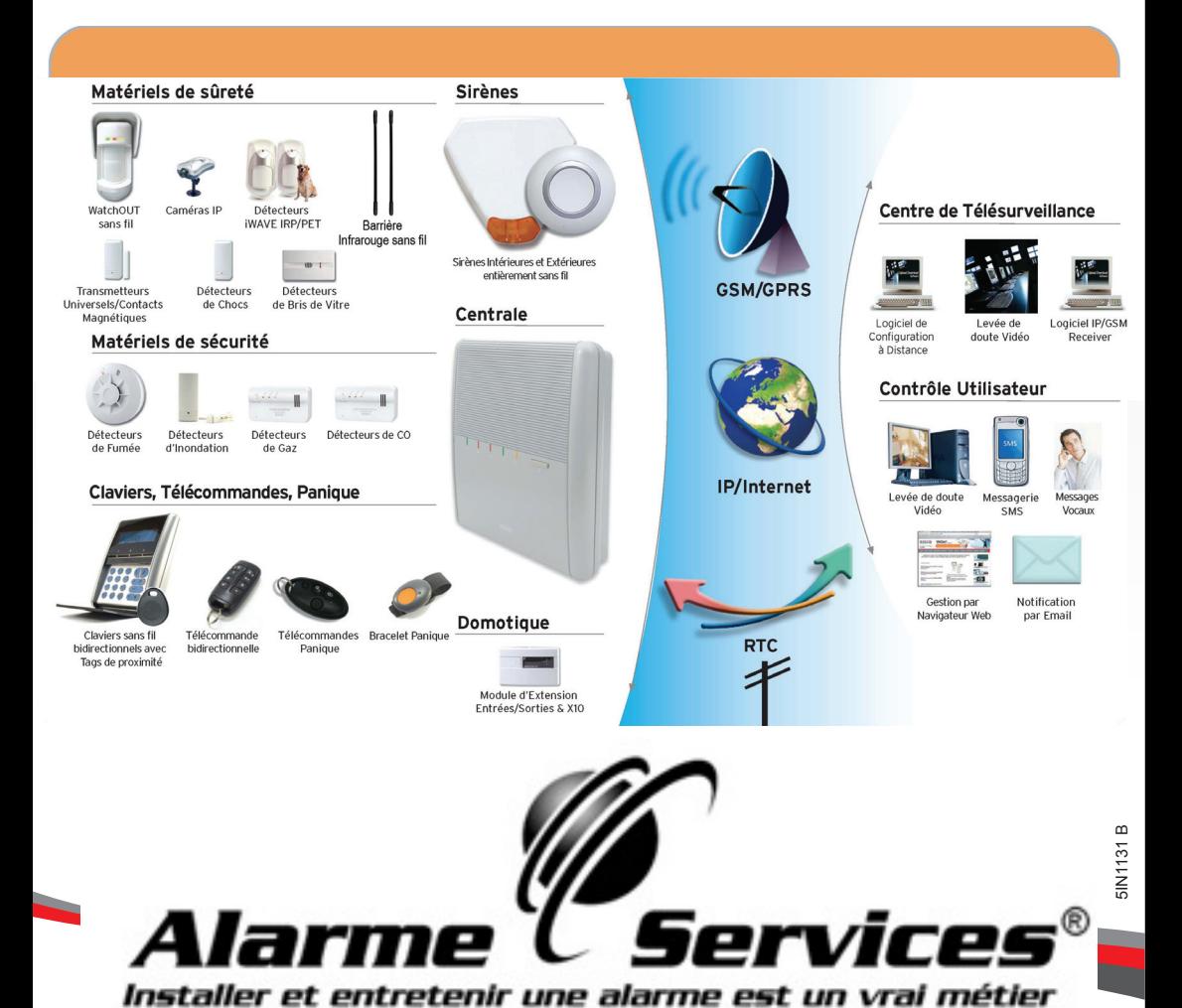

 $\subseteq$  $\mathbb{R}$  $\circ$  $\cup$ D Creating Security Solutions.<br>With Care.

© 03/2010 RISCO Group Tous droits réservés. Aucune partie de ce document ne peut être reproduite sous quelque forme qui soit, sans l'accord préalable et écrit de son éditeur.

CEX